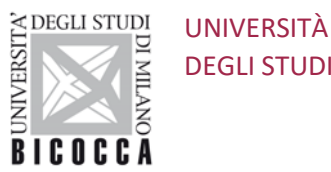

DEGLI STUDI DI MILANO-BICOCCA

## In order to be approved, the Learning Agreement must comply with these rules:

1. Maximum two courses per semester (and not more than 50% of the total L.A. credits) outside the Department of belonging. This applies to all versions of the L.A. even after amendments

2. Possessing the necessary prerequisites is a must to be able to follow the subjects indicated in the L.A. For this purpose, we require a certification of the previous career. The prerequisites published in the syllabus of each subject must be carefully checked, apart from those highlighted in the Notes on the Course Catalogue

3. Undergraduate students can choose some Postgraduate level exams; do check in the notes on the Course Catalogue.

*PLEASE SEE USEFUL HINTS ON PAGE 2-3*

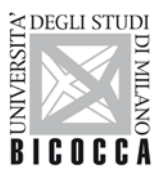

DEGLI STUDI DI MILANO-BICOCCA

UNIVERSITÀ

## PLEASE READ CAREFULLY before consulting the Course Catalogue.

- $\triangleright$  Make sure to choose courses that are taught in your semester of stay. For an easier search (eg. by semester or by subject area) just download the Course Catalogue and use filters.
- To attend lessons successfully you must have the required background. Do check *prerequisites* in the syllabus of each course. Undergraduate students are allowed to choose only some postgraduate courses, which are generally taught in English. Check in the notes near each course.
- Chrome web browser is recommended to open all linked files (syllabi, etc.); Safari and Firefox might not open them. If an up-todate syllabus is not yet available you can check last year version, as a reference.
- $\triangleright$  If a big course consists of two or more parts, non-separable for Bicocca students, Erasmus students are sometimes allowed to take just module 1 or module 2 if they want; this can be done sometimes but not always, depending on the contents. When you are given this option, you will not find the name of the full exam but rather the names of the modules composing it. Otherwise you will find the name of the full exam. When searching for a syllabus, our link will take you always to the full exam; from there you can look deeper for information referred to single parts (modules).
- $\triangleright$  Classes of crowded courses are split into two groups with two different lecturers; in the time tables you will find: "Economics -T1" and "Economics -T2". Join *your* group according to the initial letter of your surname, A - Lh --> group T1 Li - Z --> group T2. You are not allowed to sit the exam with the other group and lecturer. Eg. if your surname is Beckham you must join T1 group. If you are Nadal join T2.

Read more in our FAQ: *[https://www.scuola-economia-statistica.unimib.it/it/internazionalizzazione/erasmus/incoming-students/faq](https://www.scuola-economia-statistica.unimib.it/it/internazionalizzazione/erasmus/incoming-students/faq-incoming-students)[incoming-students](https://www.scuola-economia-statistica.unimib.it/it/internazionalizzazione/erasmus/incoming-students/faq-incoming-students)*

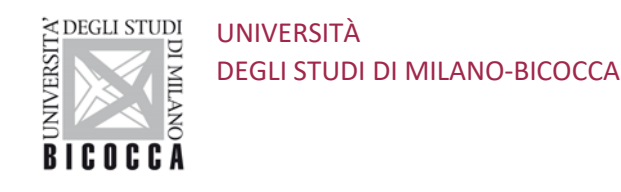

## WARNING!

- Postgraduate courses level is higher than Undergraduate courses. Keep it in mind when choosing courses.
- $\triangleright$  For International Economics courses attendance is mandatory; student acceptance is subject to preparation assessment by the teacher of each chosen course. Do check pre-requisites in each syllabus and see additional requisites in the notes near the course in the Course Catalogue.
- For EcoMarks courses, all students enrolled in a second level degree program in Management, Business, Economics or Statistics are eligible for admission to classes of the MSc in Marketing e Mercati Globali (ECOMARKS, see Postgraduate level courses). Some students enrolled in a first level degree program are also eligible for admission, provided that they have acquired a minimum of 42 credits (ECTS) in the following areas: Business, at least 20 ECTS; Economics, at least 12 ECTS; Quantitative area (Maths or Statistics), 10 ECTS.

*After reading these Warnings, please click on the specific links to surf the Course Catalogue by Department. Thank you for your attention.*